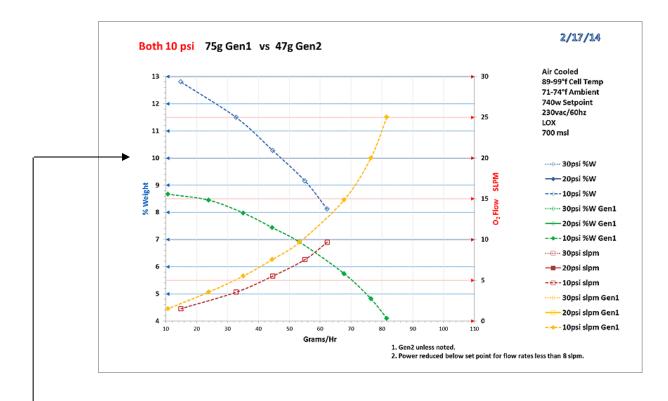

# Step 1 – pick the ozone density desired on the left axis (lets pick 10% for this example).

NOTE ! In this example we start with desired density and derive SLPM. You could also start with available SLPM and derive density and gr/hr.

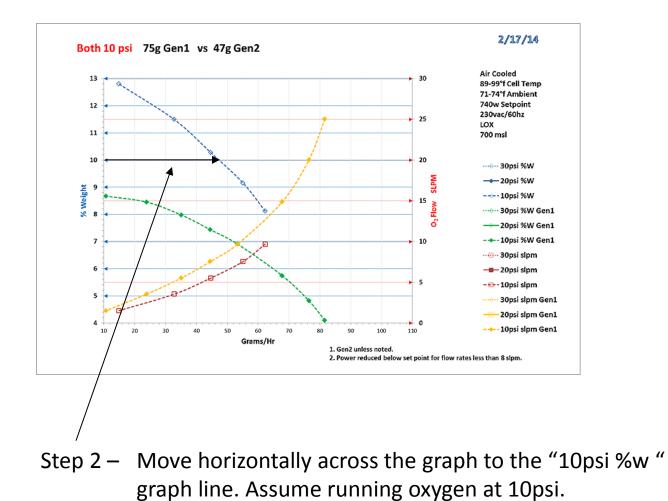

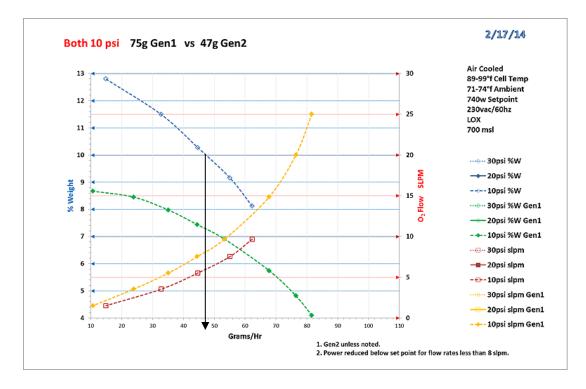

Step 3 – Move down to the "grams/hr" scale. This example indicates 47g/hr at 10% weight.

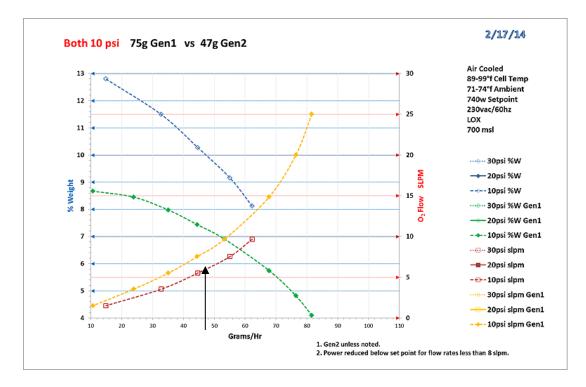

Step 4 – From the "grams/hr" scale move vertically to The "10 psi slpm" graph line.

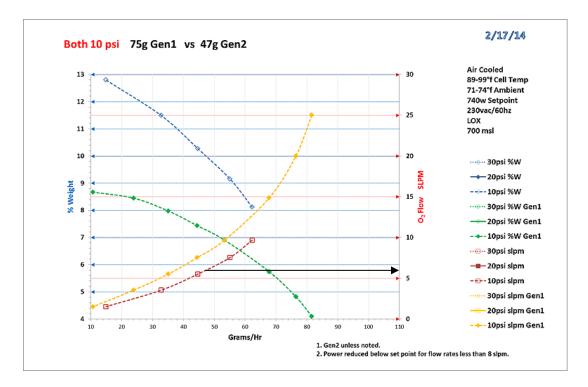

Step 5 – From the "10psi slpm" graph line, move horizontally to the "O2 Flow SLPM" scale. This indicates An oxygen flow of just over 5 SLPM. *In summary this graph example indicates 10% weight ozone at 47 g/hr takes just over 5 SLPM of oxygen.*